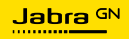

**MANUAL DE USUARIO**

# EVOLVE2 **50**

Tecnología para el nuevo ritmo de la vida

©2023 GN Audio A/S. Todos los derechos reservados. Jabra® es una marca comercial de GN Audio A/S. La marca Bluetooth® y sus logotipos son marcas registradas de Bluetooth SIG, Inc. El uso de esas marcas por parte de GN Audio A/S se realiza con licencia.

Fabricado en China MODELO: HSC175W

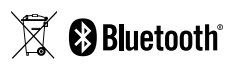

La **Declaración de conformidad** puede encontrarse en www.jabra.com/doc

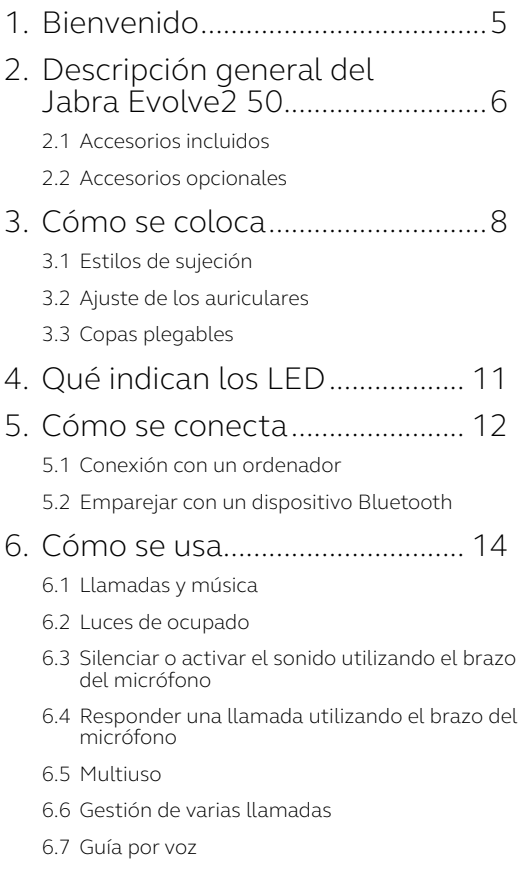

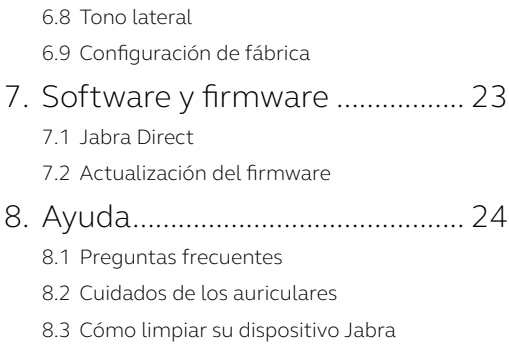

# <span id="page-4-0"></span>1. Bienvenido

Gracias por utilizar el Jabra Evolve2 50. ¡Esperamos que disfrute de él!

#### **Características del Jabra Evolve2 50**

- Diseñados para el máximo confort gracias a la tecnología Jabra AirComfort
- Silencie su entorno con Cancelación Activa de Ruido (ANC)
- Trabaje con profesionalismo en cualquier lugar, mediante la tecnología de micrófonos con cancelación de ruido
- Sonido optimizado para uso personal y profesional
- Rápida conectividad dual y plug and play
- Certificados para las principales plataformas de reuniones virtuales

### <span id="page-5-0"></span>2. Descripción general del Jabra Evolve2 50

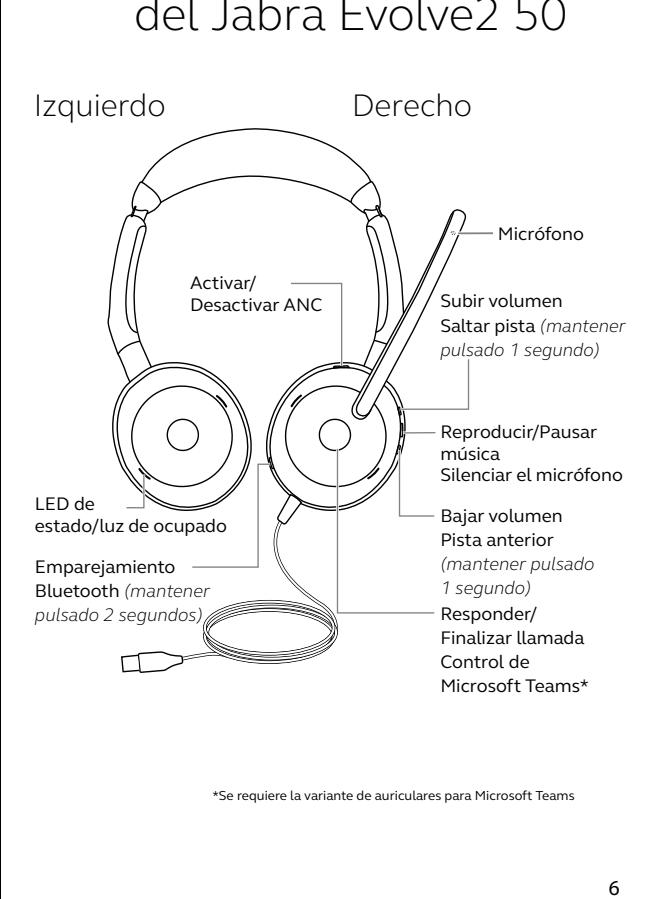

\*Se requiere la variante de auriculares para Microsoft Teams

<span id="page-6-0"></span>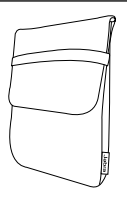

Bolsa de transporte

### 2.2Accesorios opcionales

Accesorios opcionales disponibles en jabra. com/accessories

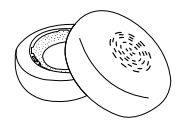

Almohadillas de recambio

## <span id="page-7-0"></span>3. Cómo se coloca

### 3.1 Estilos de sujeción

#### **Variante mono**

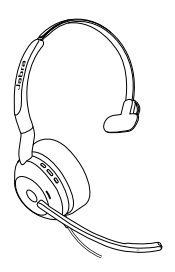

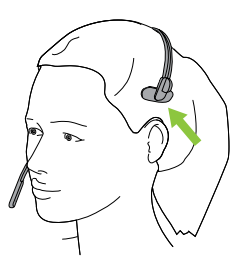

**Variante estéreo**

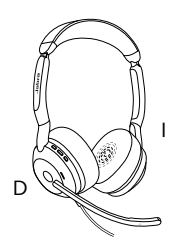

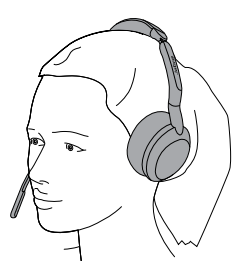

### <span id="page-8-0"></span>**Diadema**

Ajuste la diadema para que los auriculares se adapten cómodamente a su cabeza.

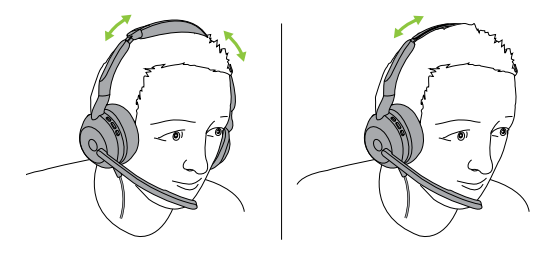

Variante estéreo Variante mono

#### **Brazo articulado**

Es importante colocar el micrófono cerca de la boca. El brazo articulado se puede doblar para colocarlo mejor.

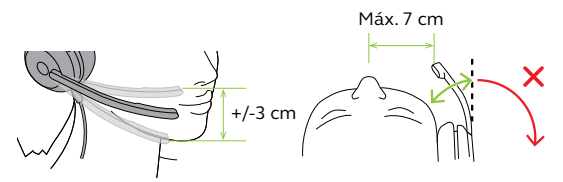

<span id="page-9-0"></span>Las copas pueden plegarse en plano para guardarlas.

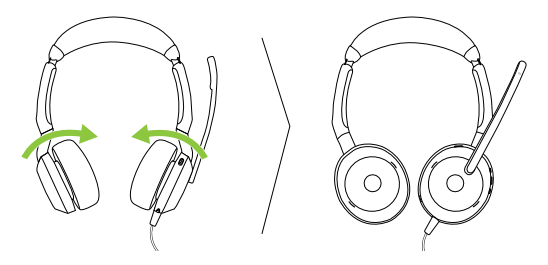

# <span id="page-10-0"></span>4. Qué indican los LED

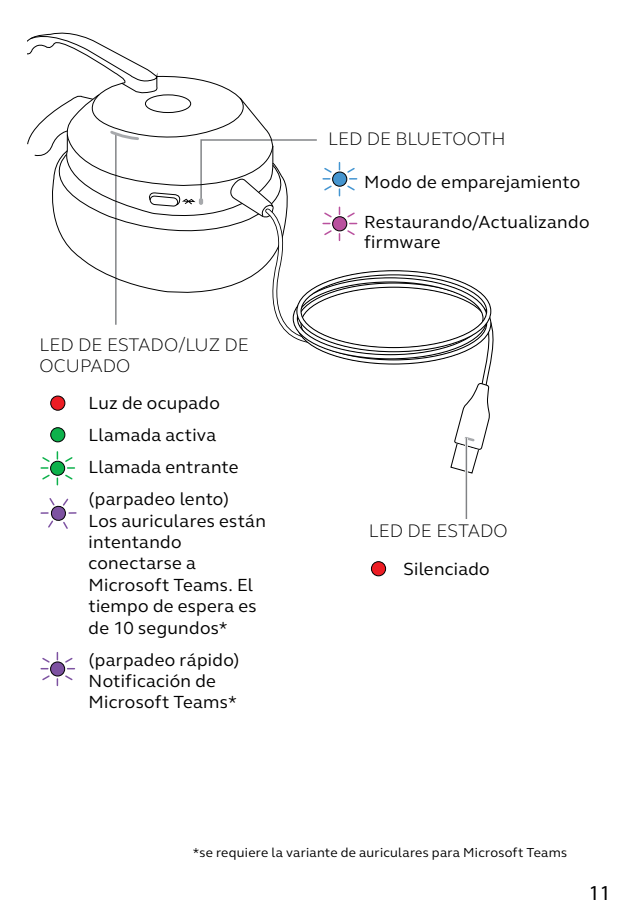

\*se requiere la variante de auriculares para Microsoft Teams

### <span id="page-11-0"></span>5. Cómo se conecta

### 5.1 Conexión con un ordenador

Conecte los auriculares a un puerto USB C o USB A del ordenador.

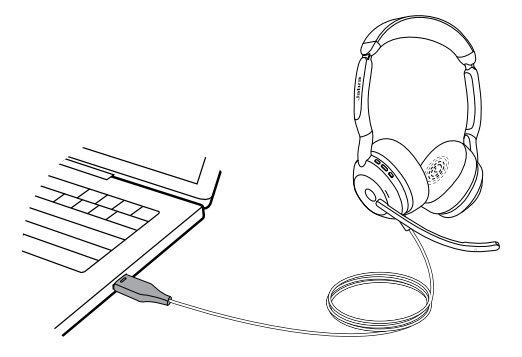

### <span id="page-12-0"></span>5.2Emparejar con un dispositivo Bluetooth

- 1. Conecte los auriculares a un puerto USB del ordenador.
- 2. Mantenga pulsado el botón **Bluetooth** durante 2 segundos hasta que el LED parpadee en color azul.
- 3. Siga las instrucciones por voz para emparejar su dispositivo Bluetooth.

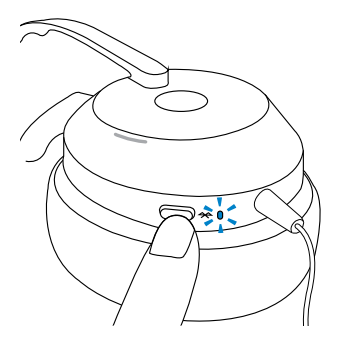

### <span id="page-13-0"></span>6. Cómo se usa

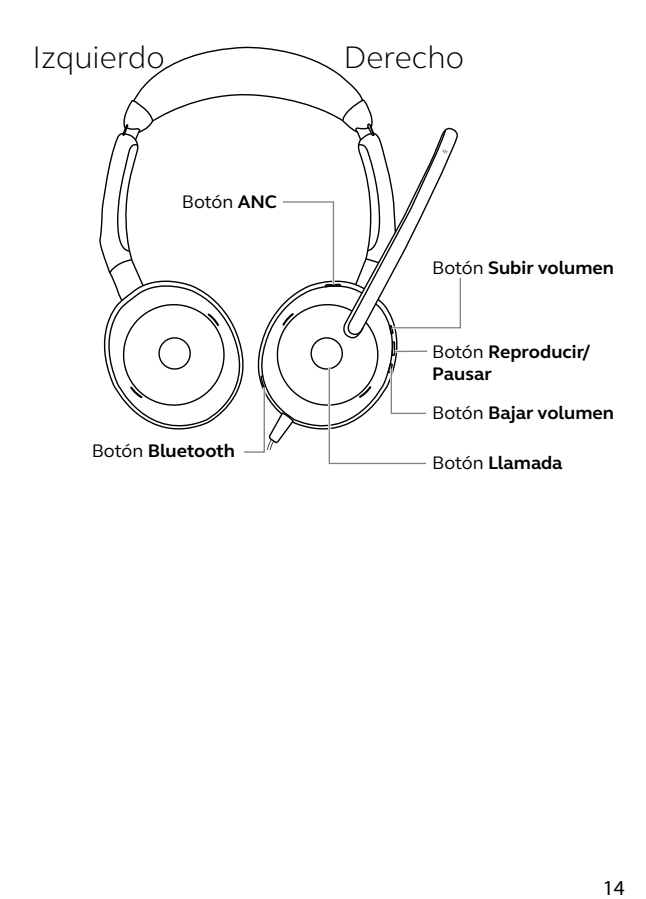

<span id="page-14-0"></span>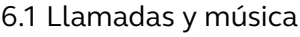

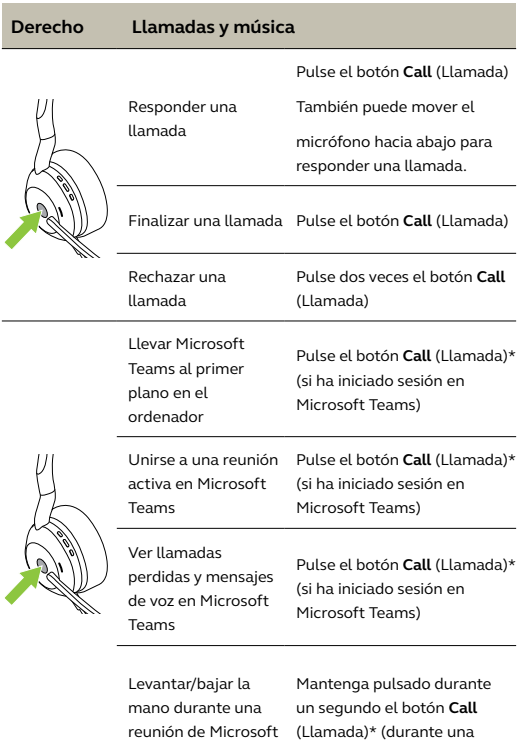

Teams

reunión de Microsoft Teams)

\*se requiere la variante de auriculares para Microsoft Teams

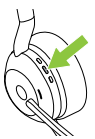

Reproducir/Pausar música Pulse el botón **Play/pause** (Reproducir/Pausar) mientras escucha música Silenciar o activar el sonido del micrófono Pulse el botón **Play/pause** (Reproducir/Pausar) cuando esté en una llamada Ajustar volumen Pulse el botón **Volume up** (Subir volumen) o **Volume down** (Bajar volumen) cuando esté hablando por teléfono o escuchando música Pista siguiente Mantenga pulsado el botón **Volume up** (Subir volumen) durante 1 segundo Reiniciar pista o ir a la pista anterior Mantenga pulsado (1 segundo) el botón **Volume down** (Bajar volumen) para reiniciar la pista actual Mantenga pulsado dos veces para reproducir la pista anterior Luz de ocupado encendida/apagada Pulse los botones **Volume up** (Subir volumen) y **Volume down** (Bajar volumen) al mismo tiempo

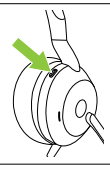

Activar/Desactivar ANC Pulse el botón **ANC**

<span id="page-16-0"></span>Para indicar a los demás que está ocupado, las luces de ocupado de los auriculares se iluminan automáticamente en rojo cuando está en una llamada. Para encender o apagar manualmente las luces de ocupado, pulse simultáneamente los botones **Volume up** (Subir volumen) y **Volume down** (Bajar volumen).

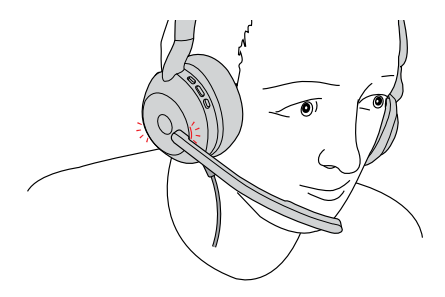

### <span id="page-17-0"></span>6.3Silenciar o activar el sonido utilizando el brazo del micrófono

El micrófono de los auriculares se puede silenciar moviendo el brazo del micrófono hacia arriba o bien se puede activar moviéndolo hacia abajo. Esta función está activada por defecto y puede desactivarse mediante Jabra Direct en el ordenador.

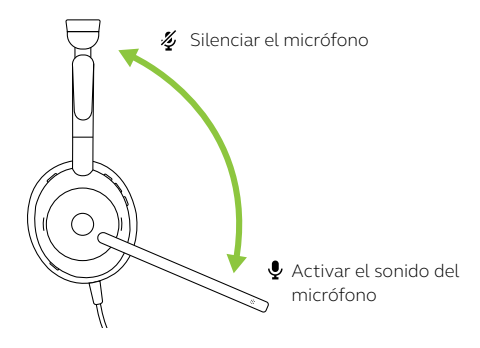

### <span id="page-18-0"></span>6.4Responder una llamada utilizando el brazo del micrófono

Mueva el brazo del micrófono hacia abajo, cerca de la boca, para responder una llamada entrante. Esta función está activada por defecto y puede desactivarse mediante Jabra Direct en el ordenador.

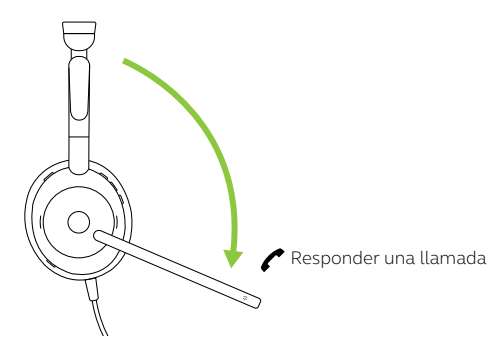

### 6.5Multiuso

Los auriculares se pueden emparejar con hasta 8 dispositivos Bluetooth y se pueden conectar a un dispositivo Bluetooth. Los auriculares pueden aceptar múltiples llamadas entrantes desde cualquiera de los dos dispositivos.

<span id="page-19-0"></span>Los auriculares pueden recibir y gestionar varias llamadas al mismo tiempo.

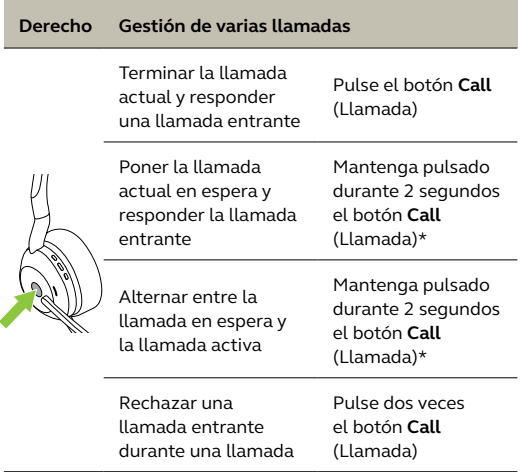

<span id="page-20-0"></span>La guía por voz consiste en mensajes que guían al usuario durante la configuración o que informan sobre el estado de los auriculares (por ejemplo, el estado de conexión o de la batería).

La guía por voz está activada de forma predeterminada.

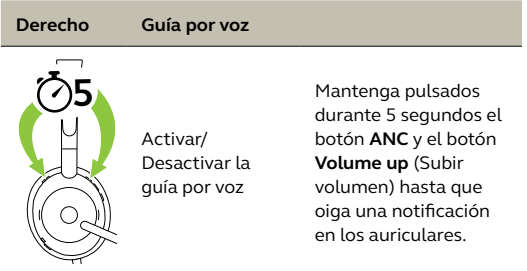

También puede usar Jabra Direct en el ordenador para activar o desactivar la guía por voz.

Para ver la lista actualizada de idiomas compatibles, consulte Jabra Direct en el ordenador.

### <span id="page-21-0"></span>6.8Tono lateral

El tono lateral le permite oír mejor su propia voz durante una llamada.

Los ajustes del tono lateral pueden configurarse con Jabra Direct en el ordenador.

### 6.9 Configuración de fábrica

Al restaurar los auriculares se borrará la lista de dispositivos conectados y se restaurarán todos los ajustes.

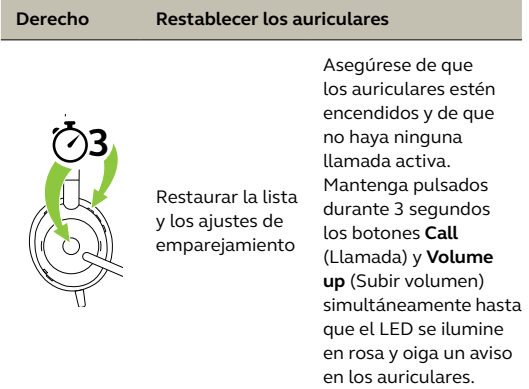

# <span id="page-22-0"></span>7. Software y firmware

### 7.1 Jabra Direct

Jabra Direct es una aplicación de escritorio diseñada para dar soporte, actualizar y gestionar los dispositivos Jabra para garantizar su óptimo rendimiento.

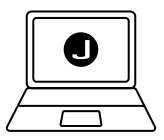

Descargue la última versión gratis en jabra.com/direct

### 7.2 Actualización del firmware

Las actualizaciones del firmware mejoran el rendimiento o añaden nuevas funcionalidades a los dispositivos Jabra. Jabra Direct le notificará cuando el firmware se esté actualizando o cuando haya una actualización de firmware disponible. Conecte los Evolve2 50 a un ordenador con el cable USB.

# <span id="page-23-0"></span>8. Ayuda

### 8.1 Preguntas frecuentes

Consulte las preguntas frecuentes, certificaciones y especificaciones técnicas de Jabra Evolve2 50 en jabra.com/support

### 8.2Cuidados de los auriculares

- Guarde los auriculares siempre en el estuche.
- Para evitar que la capacidad o la vida útil de la batería se reduzca, no guarde los auriculares en entornos fríos o calientes, como en un coche cerrado al sol o en invierno.
- Se recomienda mantener los auriculares siempre entre -10 °C y 50 °C (14 °F y 122 °F).

### <span id="page-24-0"></span>8.3Cómo limpiar su dispositivo Jabra

Siga estas buenas prácticas higiénicas para mantener limpio su producto.

- 1. Aplique agua y jabón lavavajillas en un paño, asegurándose de escurrir el exceso de líquido para que el paño no esté empapado. Utilice solo agua y jabón; no utilice productos de limpieza agresivos.
- 2. Limpie suavemente el producto, asegurándose de que quede limpio y sin capa de espuma en la superficie.
- 3. Déjelo reposar durante al menos un minuto.
- 4. Aclare la superficie limpiándola con un paño ligeramente humedecido, utilizando solo agua.
- 5. Déjelo secar.
- 6. Si no está utilizando el producto, no lo apoye en superficies sucias para mantenerlo limpio y guárdelo en la bosa de transporte.